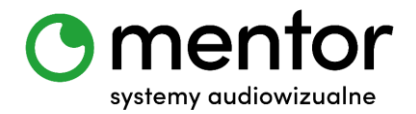

**Temat:** Sterowanie Codey Rocky za pomocą komend głosowych

**Klasa:** od III klasy szkoły podstawowej wzwyż (w zależności od poziomu zaawansowania)

**Przedmiot:** edukacja wczesnoszkolna – edukacja informatyczna, informatyka, zajęcia z programowania

**Autor:** Jolanta Miękus

**Czas trwania:** 1 godz. lekcyjna

### **Cele ogólne:**

- określanie położenia przedmiotu względem siebie,
- rozwijanie kompetencji miękkich (logiczne, algorytmiczne myślenie).

#### **Cele szczegółowe. Uczeń:**

- określa kierunek przemieszczania się przedmiotu,
- prezentuje kierunek ruchu przedmiotów oraz osób,
- wykorzystuje znajomość kierunków do poruszania robotem w odpowiednią stronę,
- wydaje odpowiednie polecenia,
- posługuje się komputerem lub innym urządzeniem cyfrowym oraz urządzeniami zewnętrznymi przy wykonywaniu zadania,
- tworzy i sprawdza algorytmy działania.

#### **Metody:**

- praca indywidualna gdy mamy po jednym robocie na osobę,
- praca zbiorowa (cała klasa) gdy mamy jednego robota na klasę,
- praca grupowa (pary) gdy mamy po jednym robocie na grupę osób.

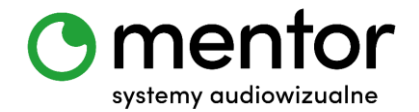

# **Środki dydaktyczne:**

- roboty Codey Rocky,
- komputer/ tablet z zainstalowaną odpowiednią aplikacją mBlock do programowania robotów,
- przeszkody do stworzenia toru przejazdu np. drewniane lub plastikowe klocki.

## **Przebieg zajęć:**

W trakcie naszej przygody z Codey Rocky sterowaliśmy nim już na wiele sposobów za pomocą klawiatury czy przyciskami Codey`a. Dzisiaj spróbujemy wprawić go w ruch za pomocą komend głosowych.

## *Wprowadzenie do tematu*

Po raz kolejny skorzystamy tutaj z połączenia reakcji duszka i robota. Po wciśnięciu odpowiedniego przycisku uruchomimy opcję nagrywania i analizy naszego głosu. Kiedy program rozpozna odpowiednią komendę wyśle informację do robota by ten wykonał określony ruch. Wydrukuj dla uczniów odpowiednią drogę do pokonania lub ustaw przeszkody i zróbcie zawody! Ciekawe, który robot dotrze na miejsce jako pierwszy!

## *Programowanie - robot*

Rozpoczniemy od zaprogramowania reakcji robota. Wstępnie ustaliliśmy, że nasz Codey Rocky będzie mógł się poruszać w czterech kierunkach – do przodu, do tyłu oraz skręcać w lewo i w prawo pod kątem 90 stopni.

 Najpierw tworzymy odpowiednie komunikaty w zakładce ZDARZENIA odpowiadające naszym kierunkom. Przyjmijmy, że mogą one wyglądać następująco:

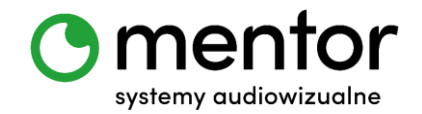

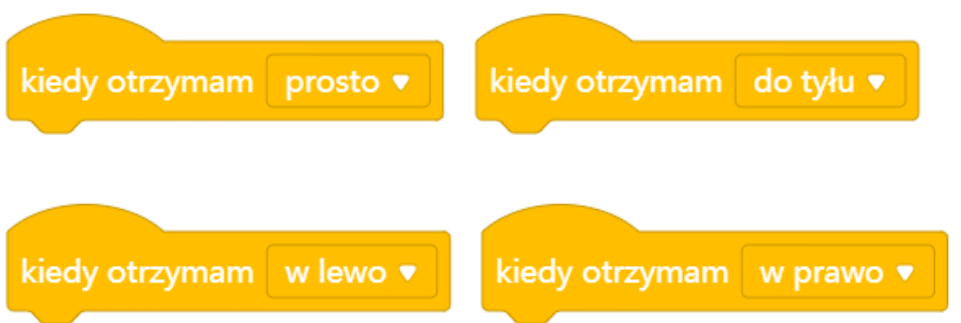

 Teraz w zakładce AKCJA odnajdujemy odpowiednie reakcje ruchowe naszego robota. Ja wybrałam następujące, ale oczywiście Twoi uczniowie mogą wybrać całkowicie inny czas czy moc:

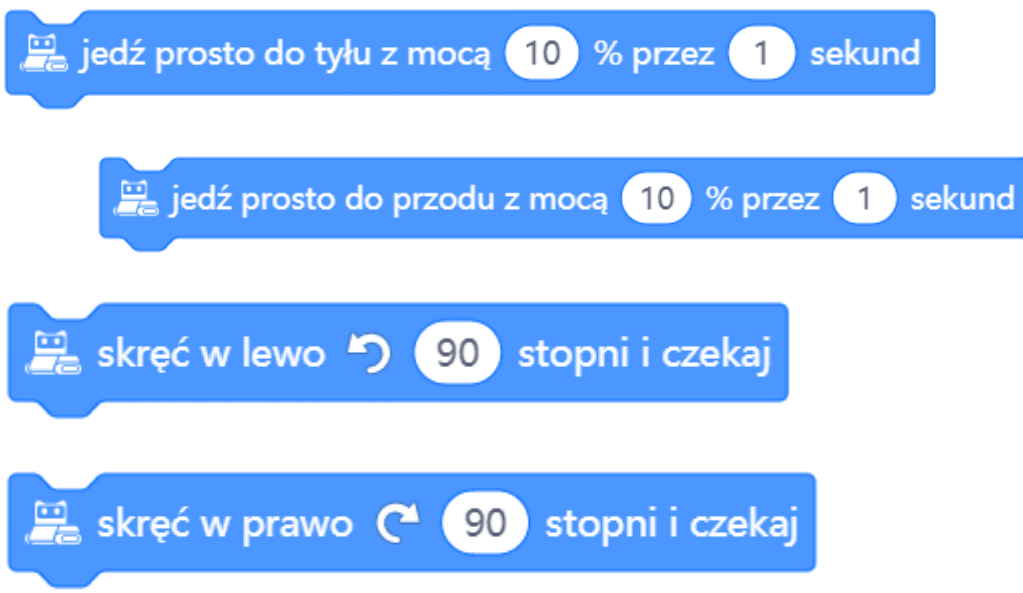

Po połączeniu komunikatów z reakcjami powstaną następujące skrypty:

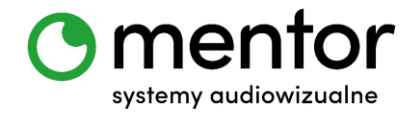

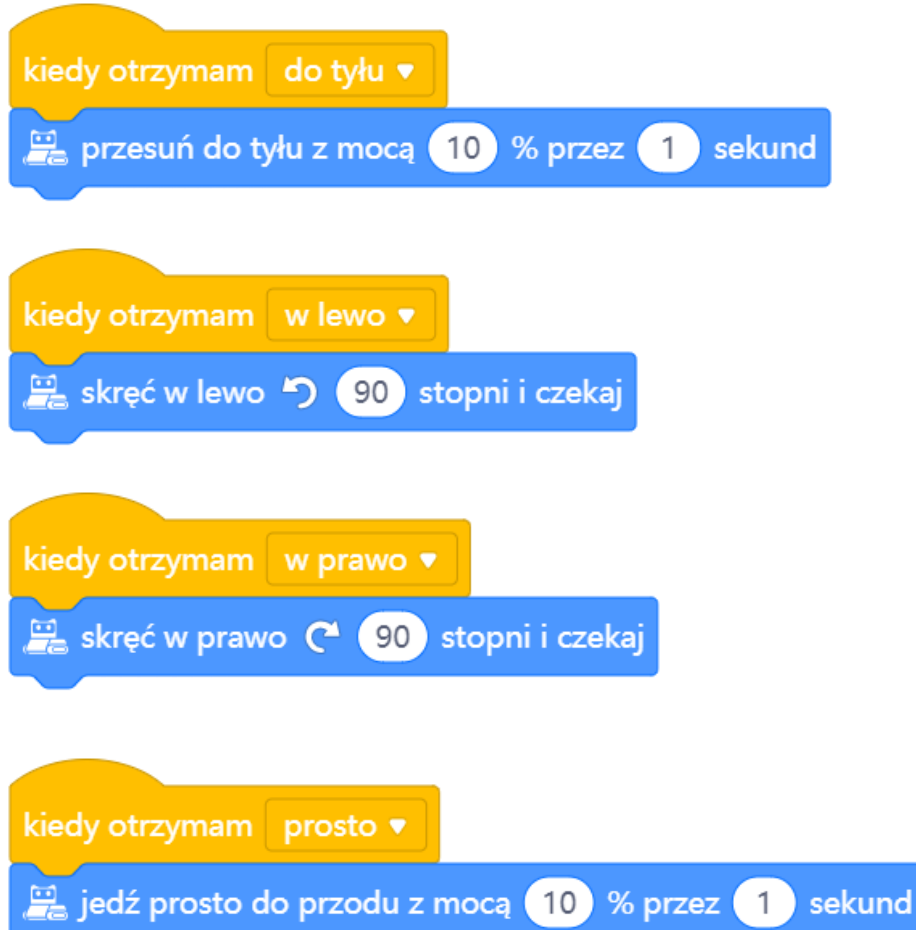

### *Programowanie – duszek*

Przy programowaniu duszka rozpoczniemy od pobrania odpowiedniego rozszerzenia – wykorzystamy niezastąpione Usługi poznawcze! Pamiętajcie o przełączeniu trybu pracy na LIVE!

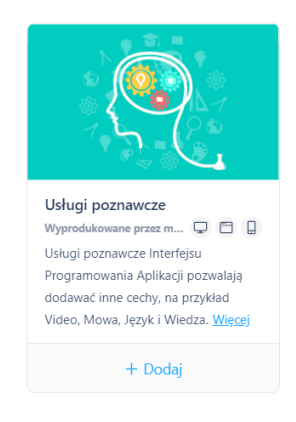

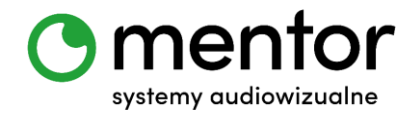

 Po wybraniu opcji Dodaj zyskujemy nową ikonę na pasku zakładek i całą paletę nowych bloków! Nam potrzebne będą dwa z nich:

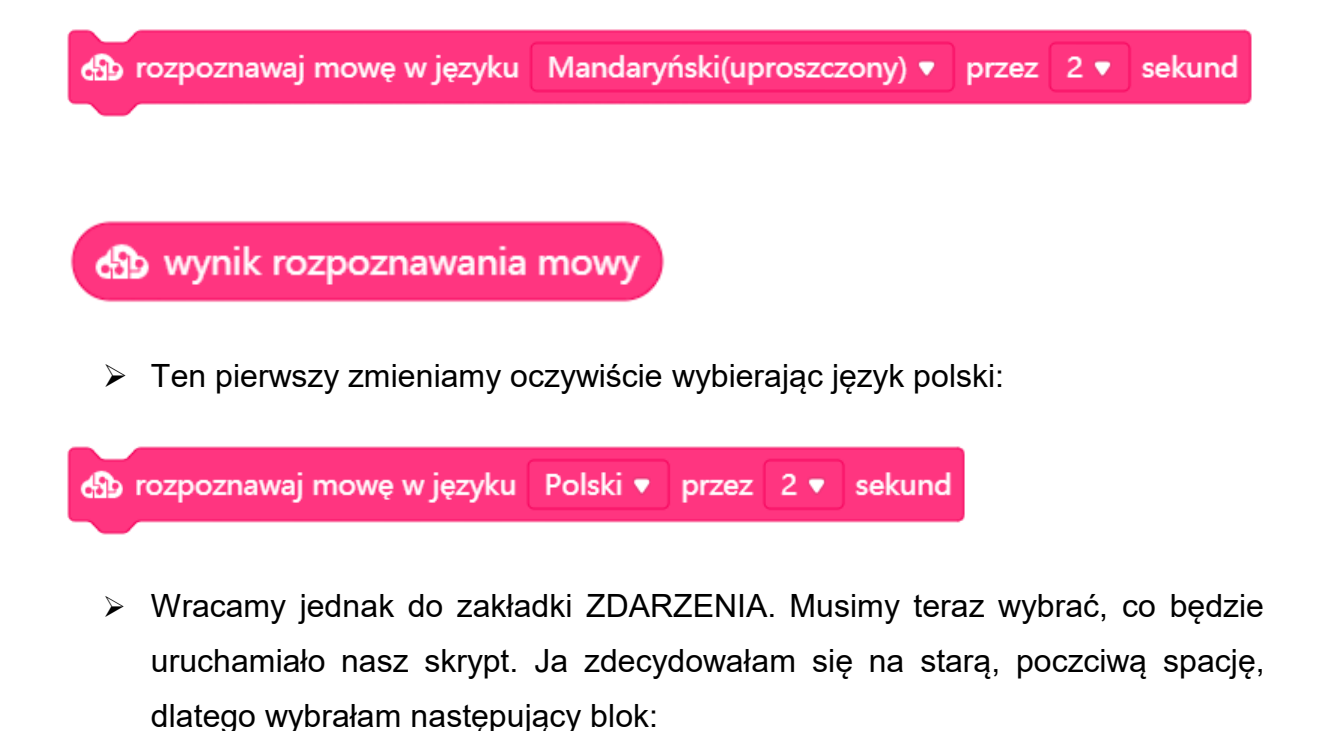

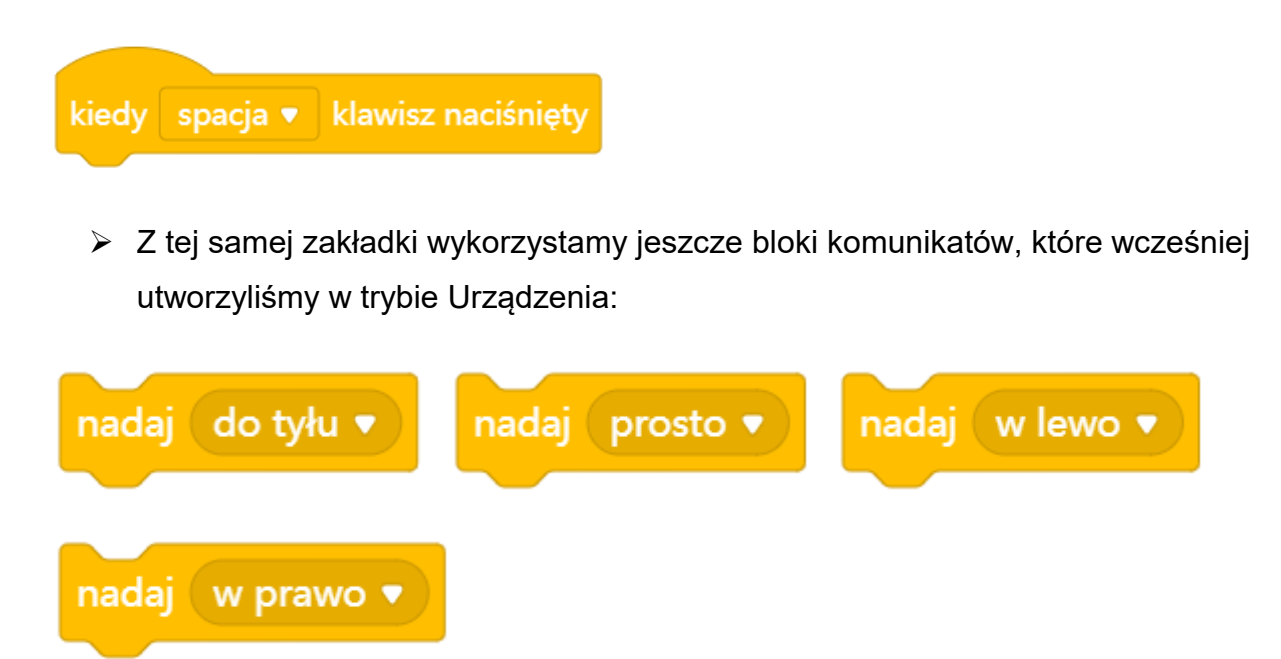

 Niezbędny okaże się też warunek, które znajdziemy w zakładce KONTROLA. Przemieszczenie się robota będzie wykonywane, bowiem pod warunkiem odpowiedniego odczytania komunikatu przez sztuczną inteligencję.

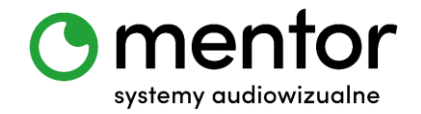

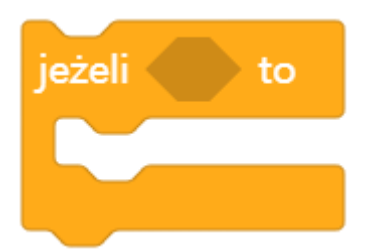

 Wybranie owalnego bloku z wynikiem rozpoznania naszej mowy sprawia, że musimy go gdzieś zagnieździć. W związku z tym potrzebujemy także bloku z zakładki WYRAŻENIA:

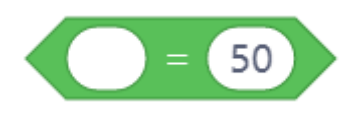

W miejscu przed znakiem równa się umieścimy blok "wynik rozpoznawania mowy", a po znaku równa się wpiszemy różne opcje tego rozpoznania. W efekcie możemy otrzymać następujący wynik:

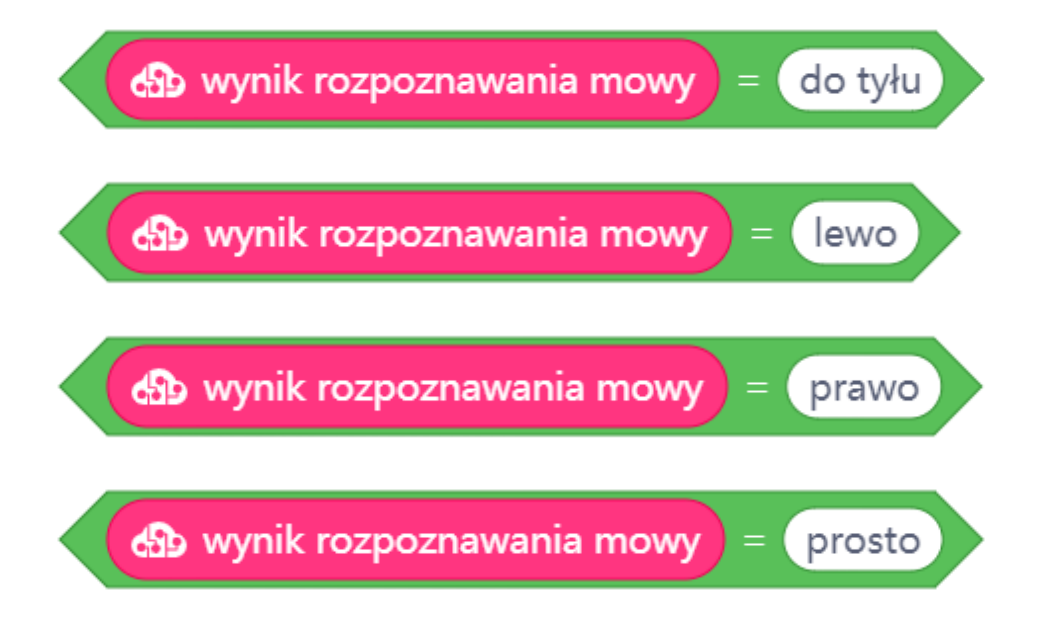

 W ramach urozmaicenia zadania możecie dodać również bloki AKCJA z panelu duszka, tak by razem z robotem przemieszczał się również jego komputerowy odpowiednik. W kostiumach mamy także podobiznę Codey`a, więc zachęcam do rozszerzenia tego zadania!

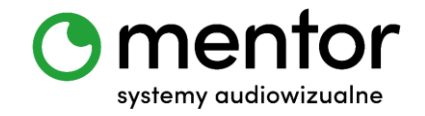

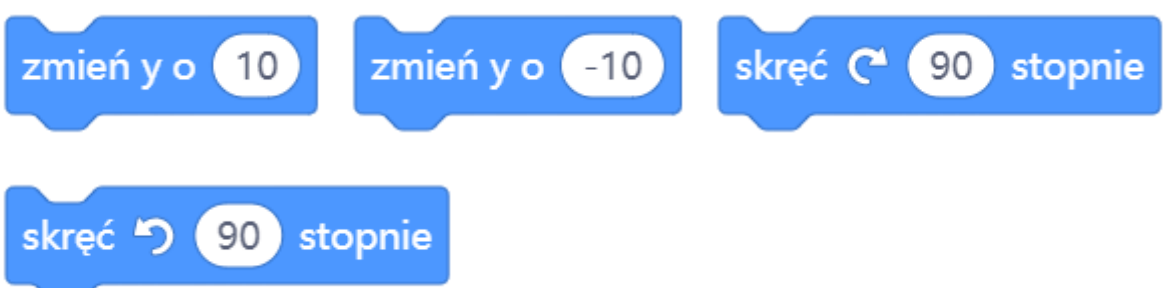

Finalnie nasz skrypty może wyglądać następująco:

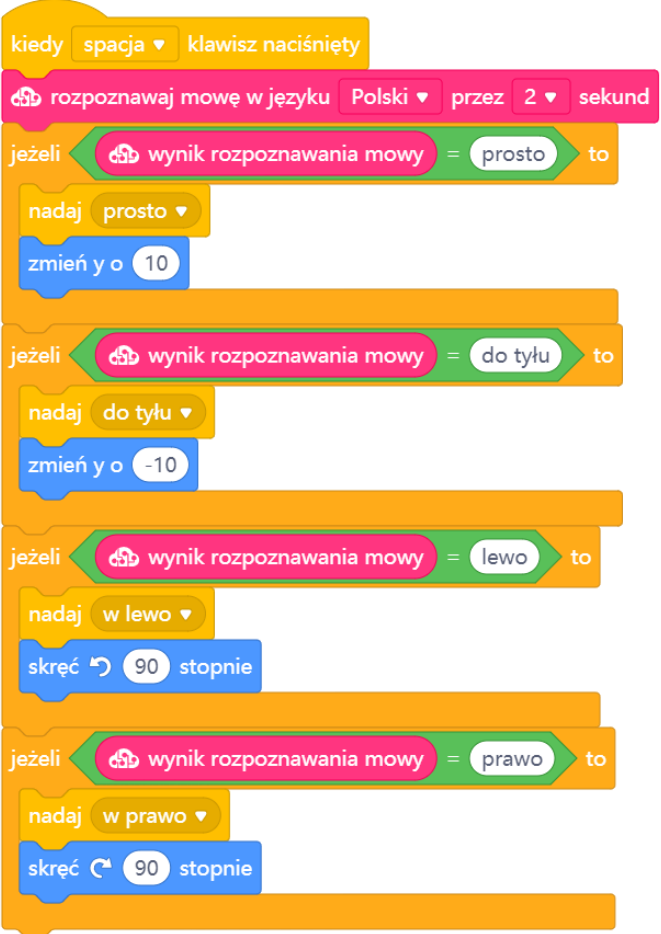

 W zakładce USŁUGI POZNAWCZE zaznaczcie też ptaszkiem kwadrat przy wyniku rozpoznawania mowy. Pozwoli to Wam na bieżąco kontrolować, jak sztuczna inteligencja rozumie to, co mówicie. Pamiętajcie by mówić głośno i wyraźnie, a także w odpowiednim momencie po wciśnięciu spacji. Dopiero wtedy macie szansę naprawdę wprawić Waszego robota w ruch.

do wynik rozpoznawania mowy

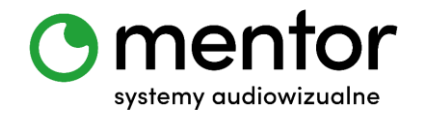

### *Podsumowanie*

Te zajęcia to idealny trening postrzegania dla Waszych uczniów. Wszystko jest, bowiem proste, gdy stoimy bezpośrednio za naszym robotem. Kiedy jednak ten zmienia kierunek, a my pozostajemy w tym samym miejscu sprawa zaczyna się komplikować - "nasze lewo" nie jest wtedy lewą stroną robota, a i jazda do przodu będzie wymagała postawienia się w perspektywie naszego modela.

### *Podpowiedź*

- $\checkmark$  Możecie utrudnić sobie zadanie wprowadzając utrudnienia, czyli np. inne katy, pod którymi może przemieszczać się robot. Trzeba będzie wtedy utworzyć i zapamiętać więcej komend, ale zabawa będzie przednia.
- Stwórzcie własny tor przeszkód! Musicie jednak najpierw zbadać, ile centymetrów pokonuje robot w czasie jednej sekundy przy wskazanej przez Was mocy. Możecie także skorzystać z maty miasta dedykowanej do robota i zrobić przejażdżkę po mieście! - [https://www.sklep.audiowizualne.pl/pl/p/Mata](https://www.sklep.audiowizualne.pl/pl/p/Mata-dwustronna-Miasto-Kratka-144-x-200-cm/24)[dwustronna-Miasto-Kratka-144-x-200-cm/24](https://www.sklep.audiowizualne.pl/pl/p/Mata-dwustronna-Miasto-Kratka-144-x-200-cm/24)
- $\checkmark$  Przy tym scenariuszu aż prosi się by zorganizować wyścigi. Nie jest to jednak takie proste, ponieważ w przypadku niedużego pomieszczenia nasz komputer może nagrywać także inne dźwięki z otoczenia i trudno mu będzie zrozumieć wydawane przez nas komendy. Jeśli chcecie jednak zachować adrenalinę towarzyszącą rywalizacji możecie mierzyć czas przejazdu. Co więcej - Codey może sam to zrobić! Dodajcie komendy START i STOP, które uruchomią lub zastopują timer i po kłopocie!

Takie skrypty dodajcie do pola roboczego robota:

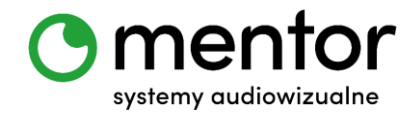

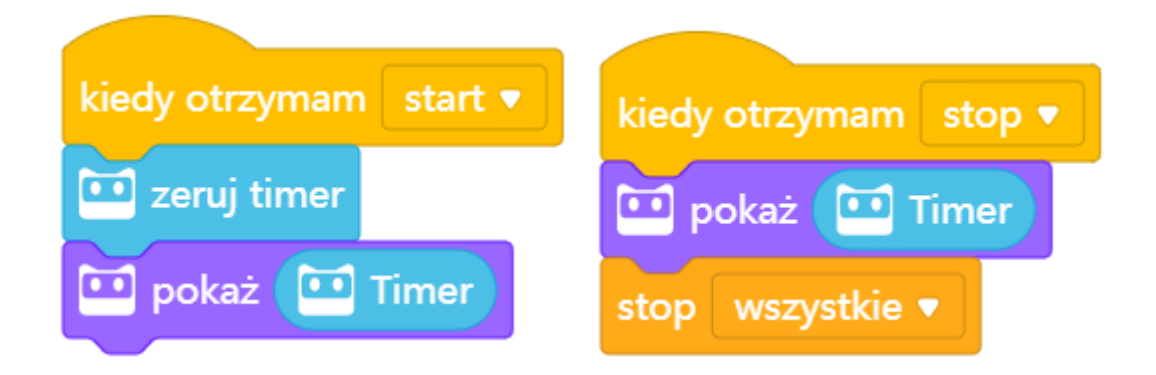

#### A takie do duszka:

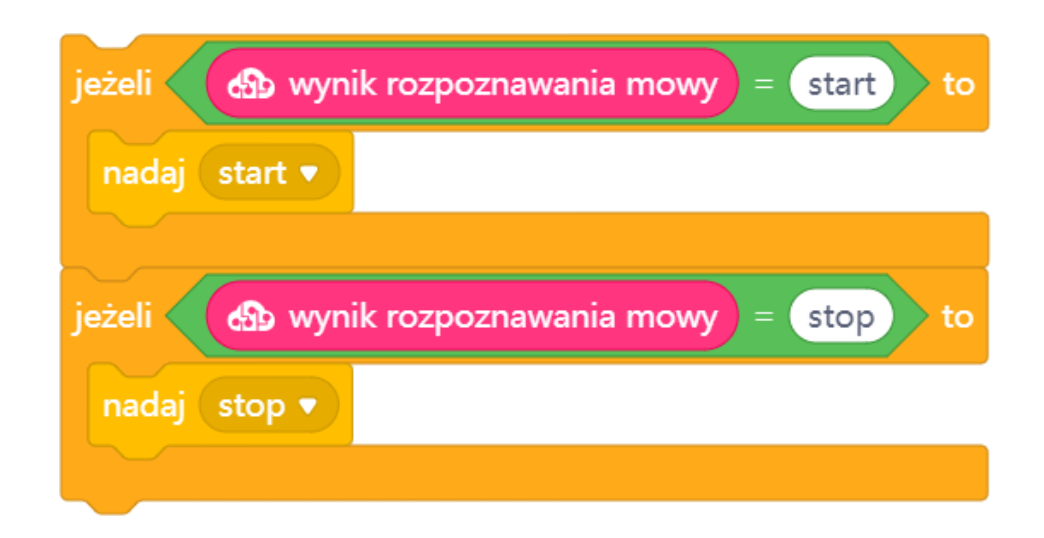